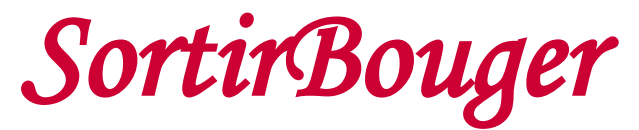

Ce site te permet d'organiser ou de te joindre à des sorties réelles sur ta ville ou ta localité. Il peut aussi être utilisé par ton association pour gérer sa communication interne. Voici les différents menus que tu trouveras sur ce site :

## **Menu de gauche**

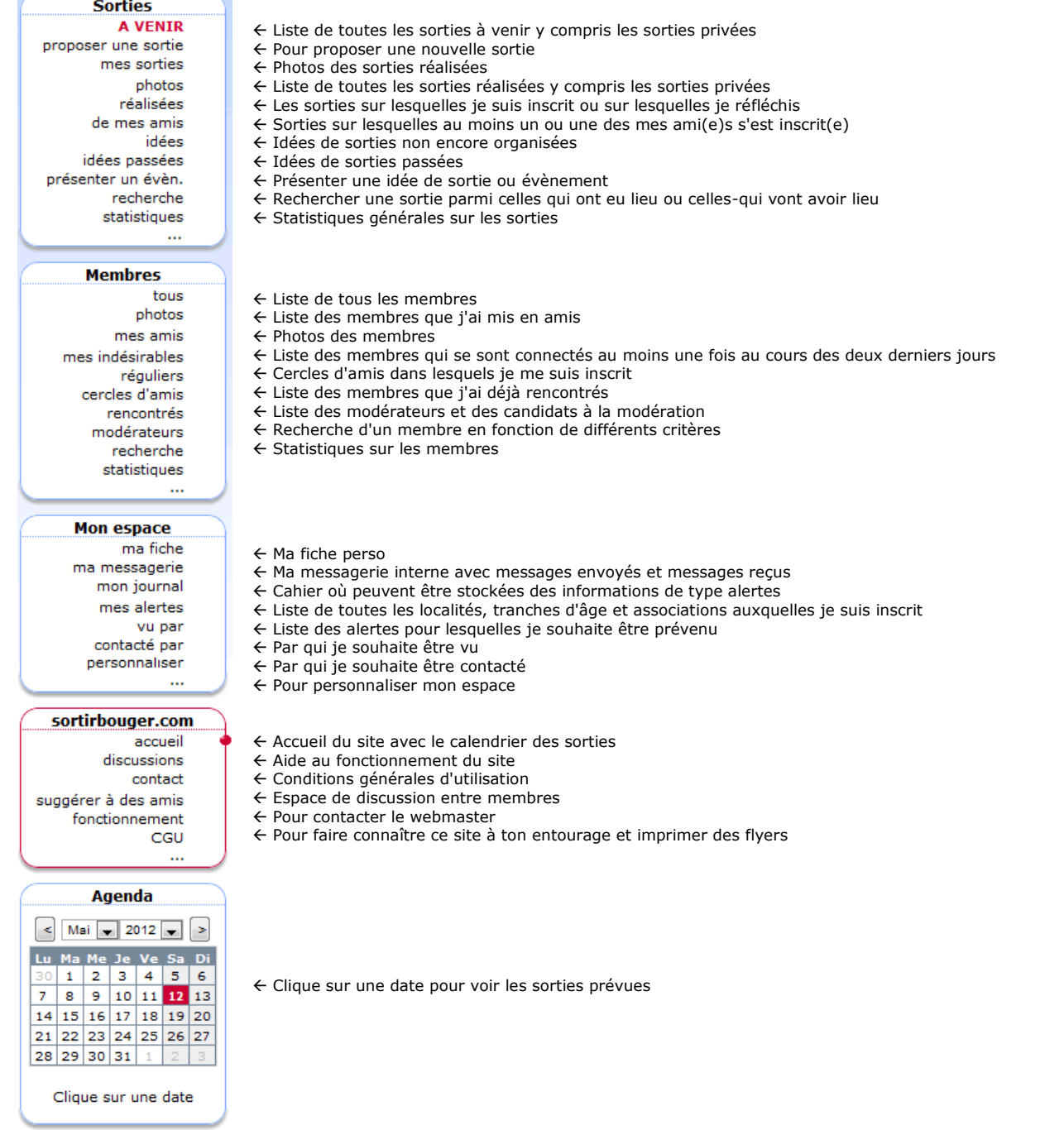

# **Inscription**

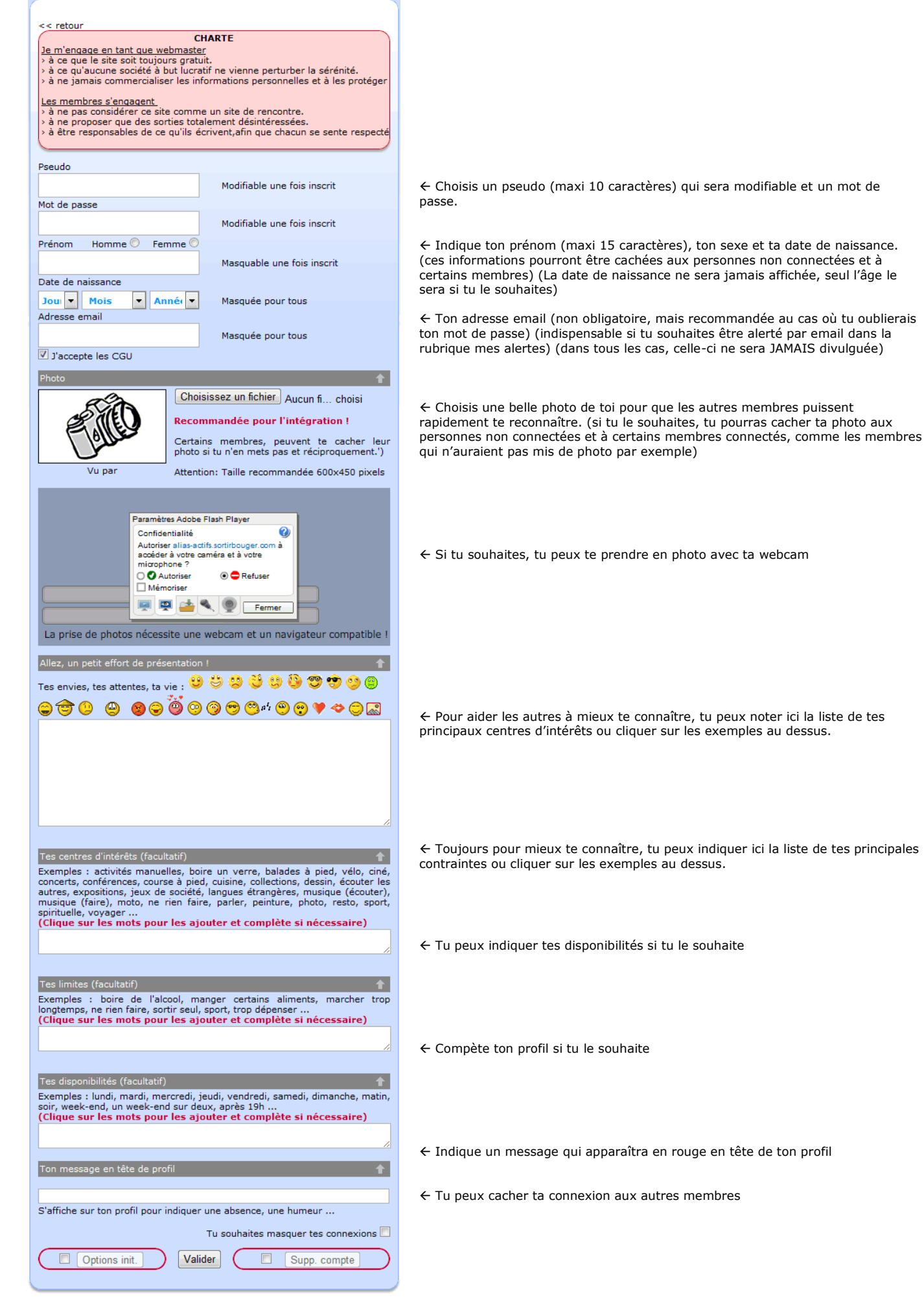

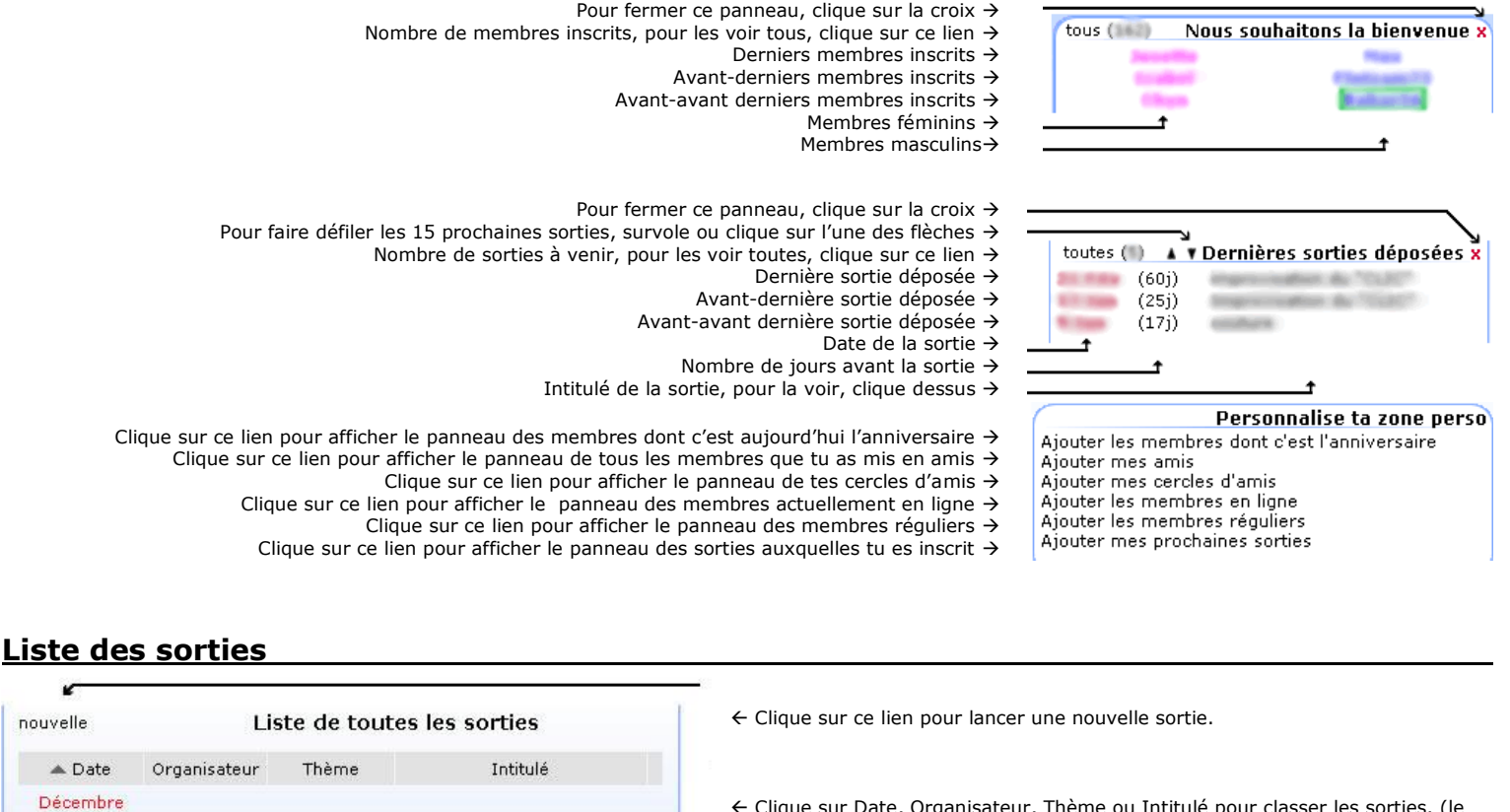

 Clique sur Date, Organisateur, Thème ou Intitulé pour classer les sorties. (le triangle indique le type de classement actuel)

- ← Date et heure de la sortie.
- ← Organisateur de la sortie

 Thème de la sortie (le survol du pictogramme indique le thème)  $\leftarrow$  Nombre de participants actuels sur nombre de participants total possible Intitulé de la sortie (clique sur le lien pour la voir) (si l'intitulé est en gras, c'est

une nouvelle sortie, et en gris, une sortie en cours) Le point vert, indique que tu es inscrit et un petit 'p' indique une sortie privée Le point rouge indique que tu réfléchis, et le point jaune que tu es en atente.

(si l'intitulé est en gras, c'est une nouvelle sortie, et en gris, une sortie en cours)

# **Vignette**

Jeudi 31

 $20:00$ 

Vignette apparaissant au survol d'un pseudo

Photo du membre (visible si celui-ci l'a décidé)

Prénom (visible si celui-ci l'a décidé)

Age (visible si celui-ci l'a décidé)

#### **Les alertes**

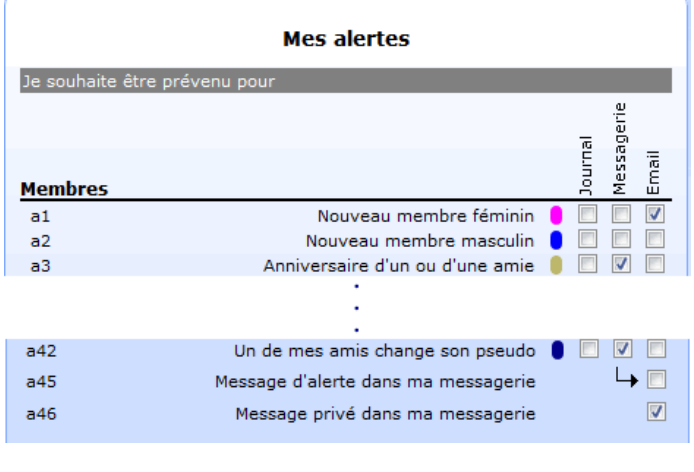

- Dans ton journal, ta messagerie ou par email tu peux être prévenu. (si aucune alerte n'est cochée, aucun message ne sera envoyé)
- Le message d'alerte sera envoyé dans ton journal
- Le message d'alerte sera envoyé dans ta messagerie
- Le message d'alerte sera envoyé à ton adresse mail directement

 Les alertes sont numérotées, de a1 à a46, pour être plus facilement repérées A la fin de chaque messages d'alerte, le numéro correspondant est rappelé de manière à être décoché ici même si tu ne souhaites plus la recevoir.

 $\epsilon$  Si tu souhaites que toutes tes alertes arrivent dans ta messagerie, mais que tu souhaite être prévenu par email qu'un message d'alerte vient de tomber. Si tu souhaites être prévenu par email qu'un message d'un autre membre t'attend dans ta messagerie décoché ici même si tu ne souhaites plus la recevoir. A la fin de chaque messages d'alerte, le numéro correspondant est rappelé de manière à être décoché ici même si tu ne souhaites plus la recevoir.

### **Messagerie**

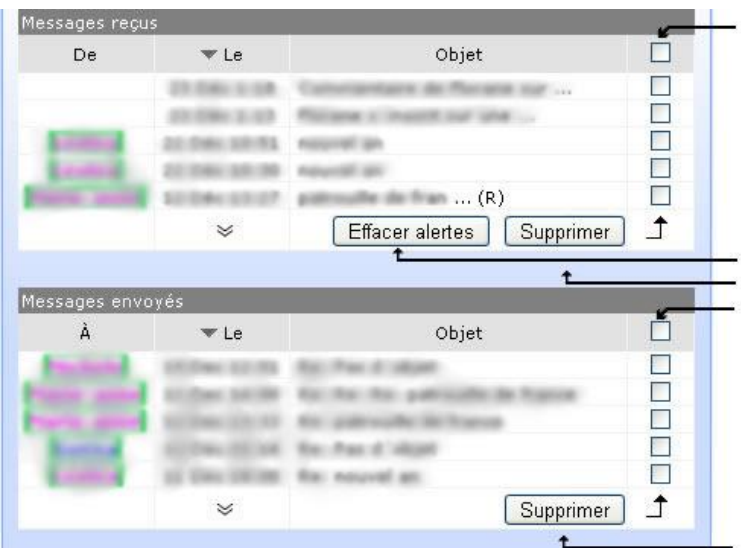

 Pour cocher ou décocher toutes les cases visibles ci-dessous Les messages reçus peuvent être classés par pseudo, date ou objet (le triangle indique le classement actuel)

 $\epsilon$  Pour voir un message, clique sur son objet (en gras si il n'a pas encore été lu) (re-clique dessus ou sur un autre pour le refermer)

 Il est possible de répondre à un message qui n'est pas une alerte, après avoir cliqué sur l'objet. (si une réponse à été apportée, un R entre parenthèse apparaît)

- $\leftarrow$  Pour doubler le nombre de messages reçus à afficher
- $\leftarrow$  Pour effacer les alertes lues sans effacer les messages
- Pour supprimer les messages et/ou alertes cochées
- ← Pour cocher ou décocher toutes les cases visibles ci-dessous

 $\leftarrow$  Les messages envoyés peuvent être classés par pseudo, date ou objet (le triangle indique le classement actuel)

 Tous les messages envoyés, sont visibles ici et peuvent être effacés à tout moment

← Pour doubler le nombre de messages envoyés à afficher

 $\leftarrow$  Pour supprimer les messages cochés dessus ou sur un autre pour le refermer)

# **Lancement d'une sortie**

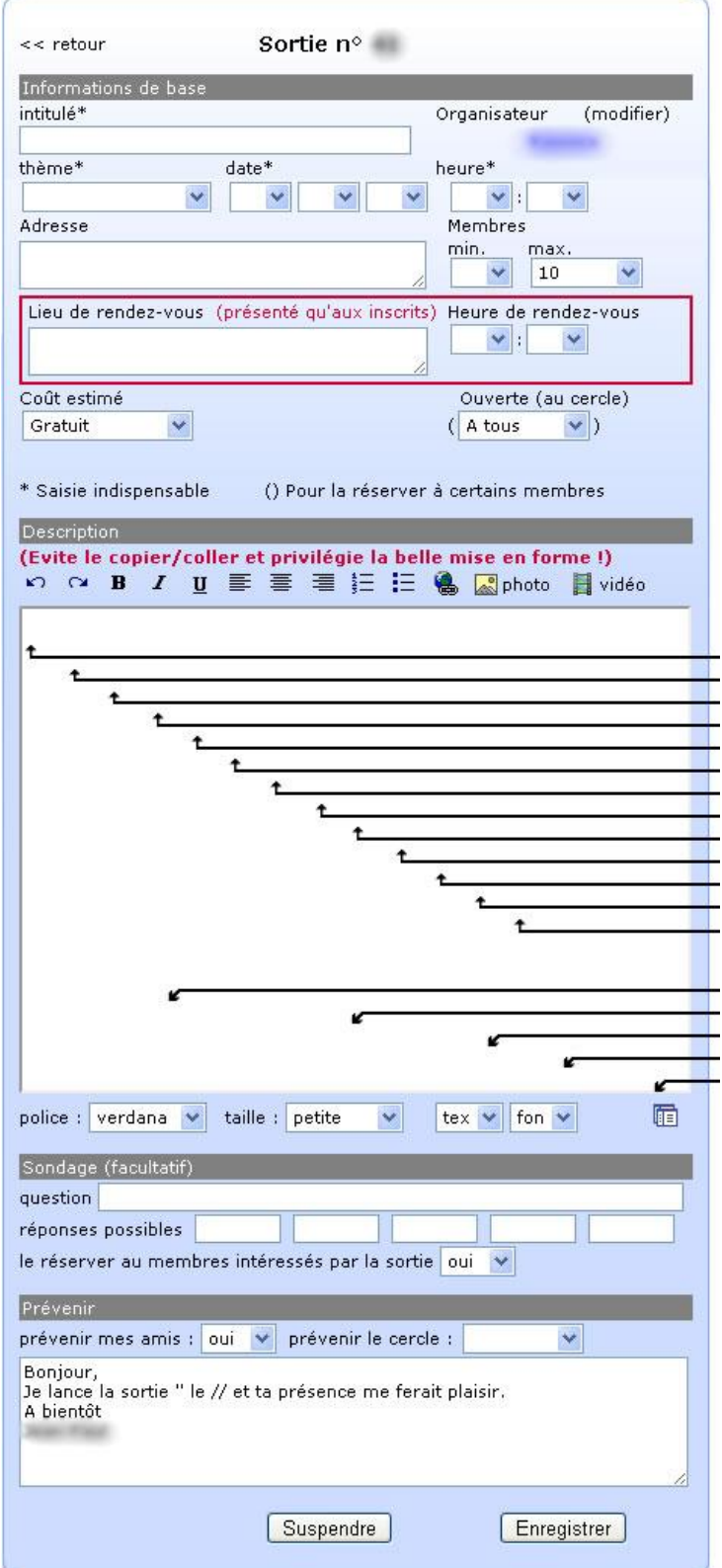

- $\epsilon$  Pour donner ta sortie à un membre inscrit en liste principale  $\leftarrow$  Intitulé de la sortie (Information indispensable)
- Thème, date et heure de la sortie (informations indispensables)

Adresse où aura lieu la sortie

 Nombre minimum et maximum de participants (le minimum étant purement indicatif, par contre au delà du maximum, les membres ne peuvent s'inscrire qu'en liste d'attente) (L'augmentation du nombre maximum, fait passer automatiquement les membres de la liste d'attente en liste principale) Lieu (adresse) et heure de rendez-vous.(n'est donné qu'aux membres inscrits en liste principale)

 Pour réserver la sortie à tous, à tes amis ou à un de tes cercles d'amis (sortie privée dans les deux derniers cas)

- Pour annuler la dernière mise en forme
- $\leftarrow$  Pour annuler l'annulation
- Pour mettre en gras le texte sélectionné
- Pour mettre en italique le texte sélectionné
- Pour souligner le texte sélectionné
- Pour justifier à gauche le texte sélectionné ← Pour centrer le texte sélectionné
- ← Pour justifier à droite le texte sélectionné
- Pour créer des listes numérotées
- Pour créer des puces
- Pour créer un lien hypertexte sur le texte sélectionné
- $\leftarrow$  Pour insérer une image ou une photo
- $\leftarrow$  Pour insérer une vidéo
- Description de la sortie avec éventuellement photos et vidéos
- Pour définir la police du texte sélectionné
- Pour définir la taille du texte sélectionné
- Pour définir la couleur du texte sélectionné
- ← Pour définir la couleur de fond du texte sélectionné
- $\leftarrow$  Pour passer en code source
- Question pour le sondage (à effacer pour l'annuler ou le réinitialiser)
- $\leftarrow$  Réponses possibles
- Pour réserver le sondage aux membres intéressés par la sortie ou à tous

 Pour prévenir mes amis et/ou un de tes cercles d'amis du lancement de la sortie

Texte modifiable qui sera envoyé

tait nasser automatiquement les membres de la liste

### **Présentation d'une sortie**

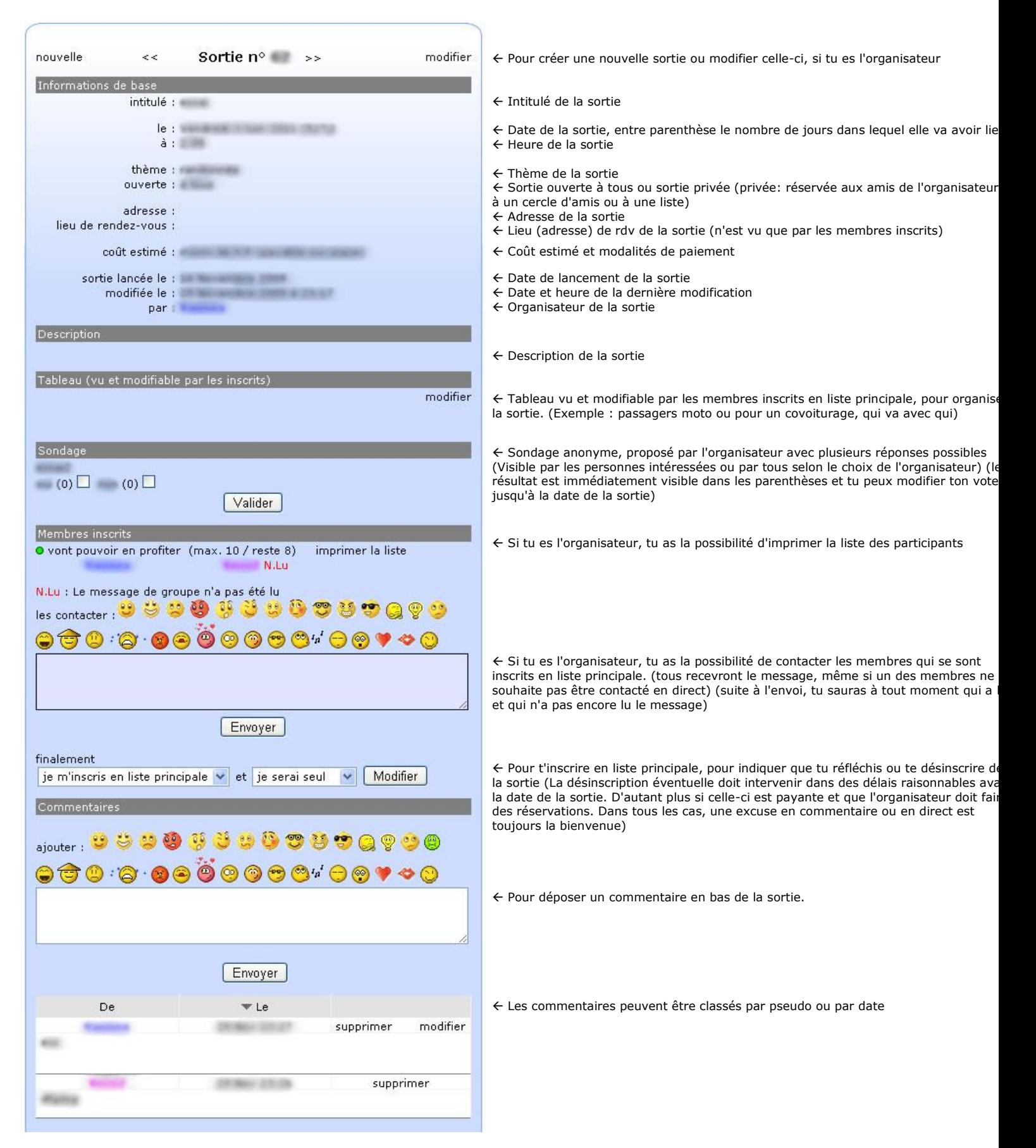